## **Table of Contents**

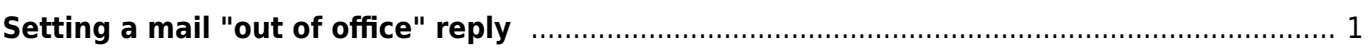

## <span id="page-2-0"></span>**Setting a mail "out of office" reply**

1. Log into mail, then under the top "Mail" menu select "Filters"

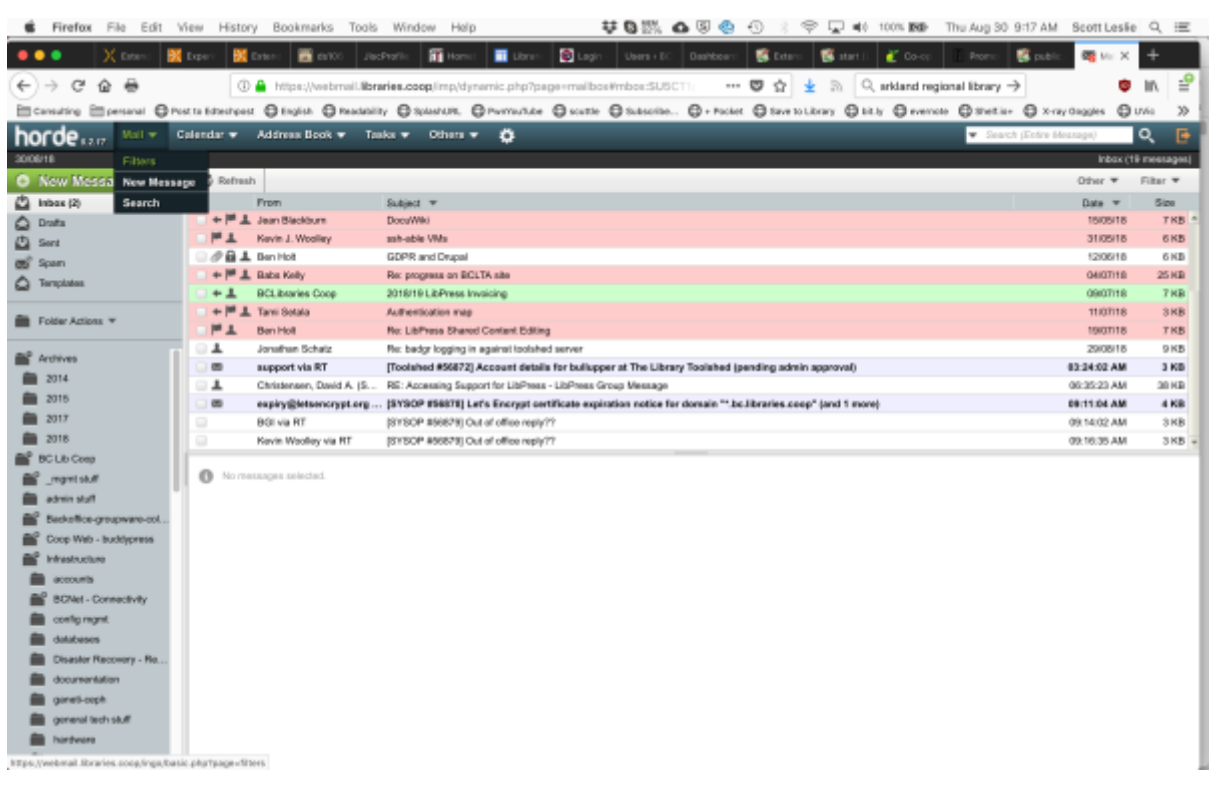

2. Then select "Vacation"

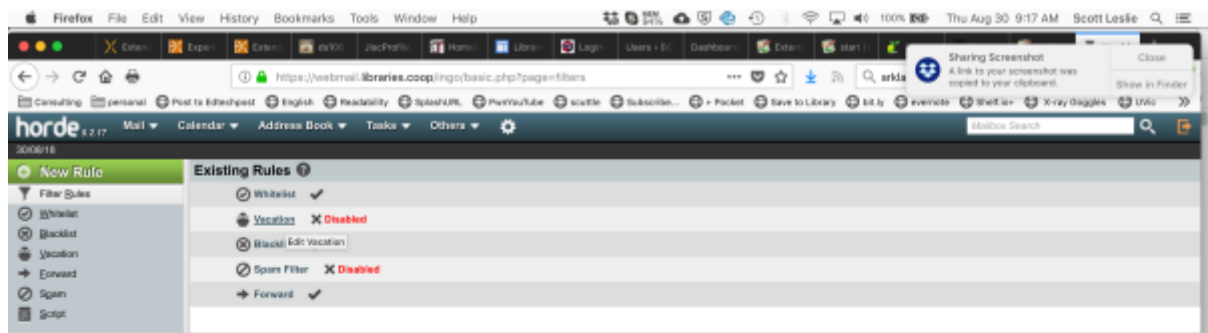

https://webmail.libraries.coop/ings/basic.php?page-va

3. Finally set the dates and the message you wish to have sent

Last update: 2024/05/09 05:04 public:coop-mail:mail-vacation https://wiki.libraries.coop/doku.php?id=public:coop-mail:mail-vacation

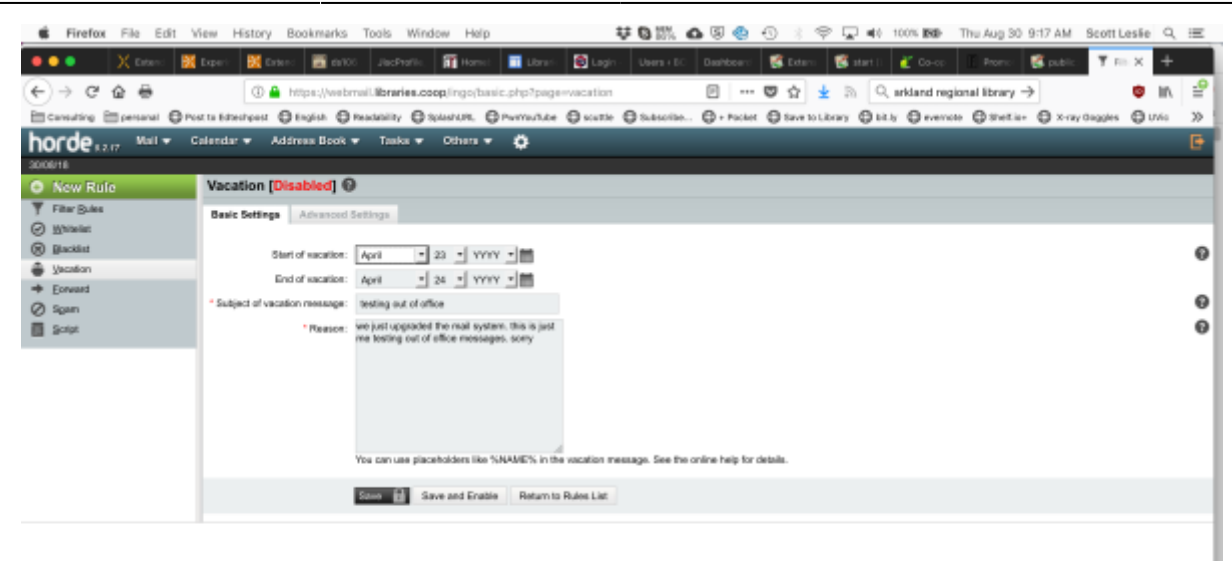

From: <https://wiki.libraries.coop/> - **BC Libraries Coop wiki**

Permanent link: **<https://wiki.libraries.coop/doku.php?id=public:coop-mail:mail-vacation>**

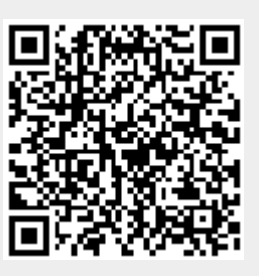

Last update: **2024/05/09 05:04**